# moode

## CONFIGURACIÓN DEL CURSO

## **¿Para qué sirve?**

Usted como profesor puede configurar muchos parámetros que controlan cómo se muestra la interfaz visual del curso a los estudiantes y cómo funcionarán los módulos didácticos que vaya añadiendo al curso.

#### **¿Cómo se crea?**

- La configuración general de un curso se realiza desde la esquina superior derecha de la pantalla, en "Editar ajustes"
	- del desplegable que aparece pulsando el icono de

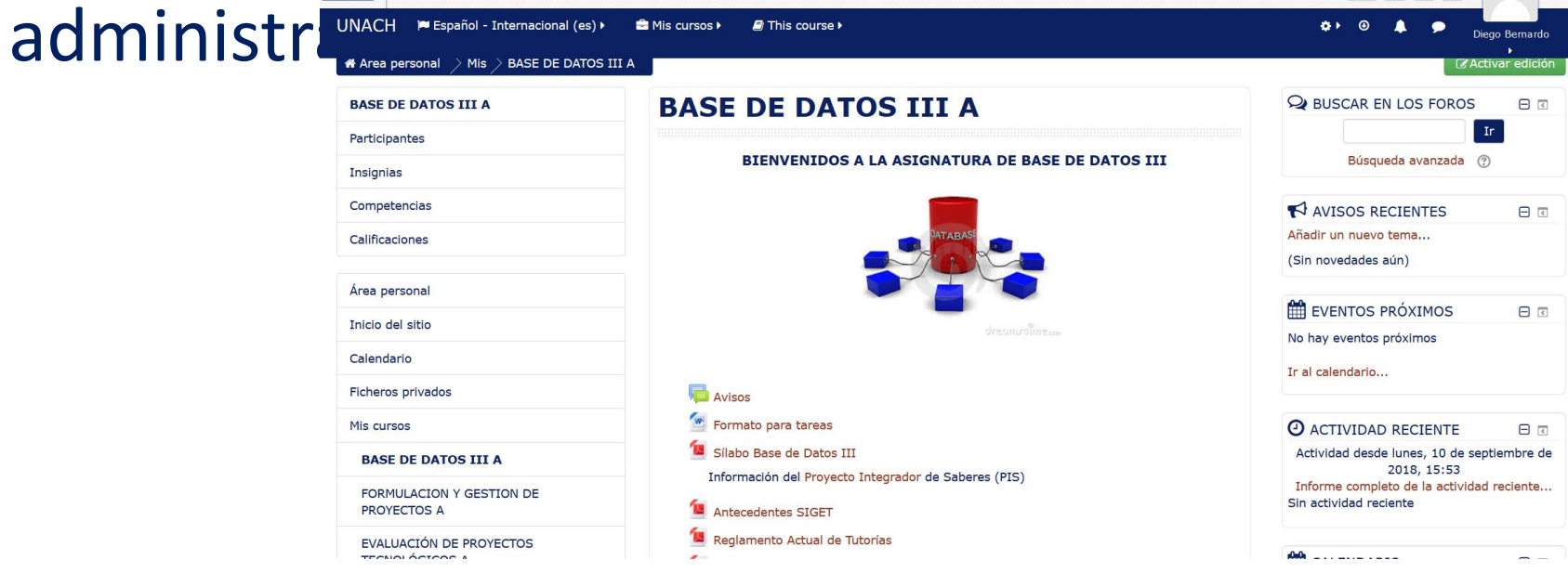

### **¿Cómo se crea?**

• Las opciones de configuración se agrupan en varios bloques: General, Descripción, Formato de curso, Apariencia, Archivos y subic Editar la configuración del curso Ialización, Grupos y Renombrar rol. ▶ General

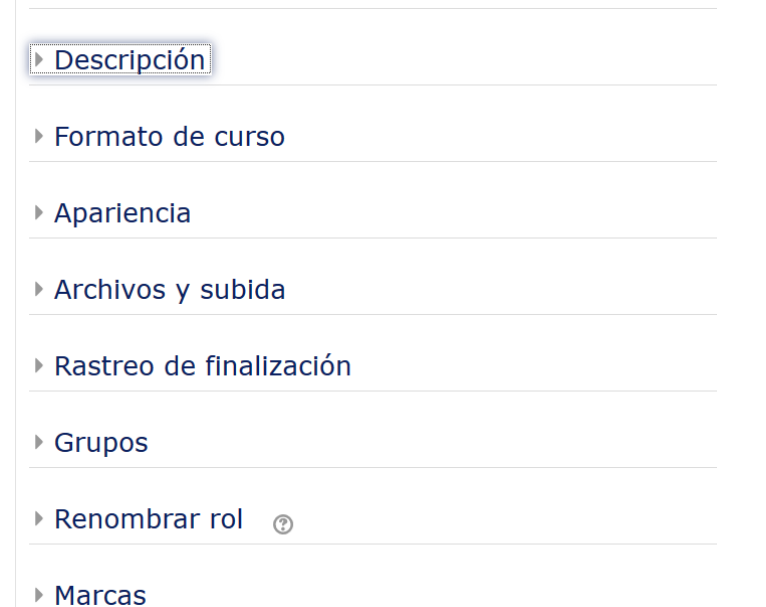

#### **General**

- "Nombre completo del curso". Define el nombre del curso.
- "Nombre corto del curso". Para identificar el curso en la barra de navegación superior.
- "Categoría de cursos". Determina la categoría en la que aparece el curso.
- "Visibilidad del curso". Con la opción Ocultar, el curso está visible únicamente para el profesor.
- "Fecha de inicio del curso". Si se ha seleccionado el Formato semanal, define como se etiqueta cada sección.

- "Fecha de finalización del curso". Indica la fecha a partir de la cual deja de incluirse en su listado de cursos actuales.
- "Número ID del curso". Es un código interno de Moodle.

#### **Descripción**

- "Resumen del curso". Espacio para hacer una breve presentación del curso.
- "Archivos del resumen del curso". Es una imagen que se muestra en la lista de cursos, junto con el resumen.

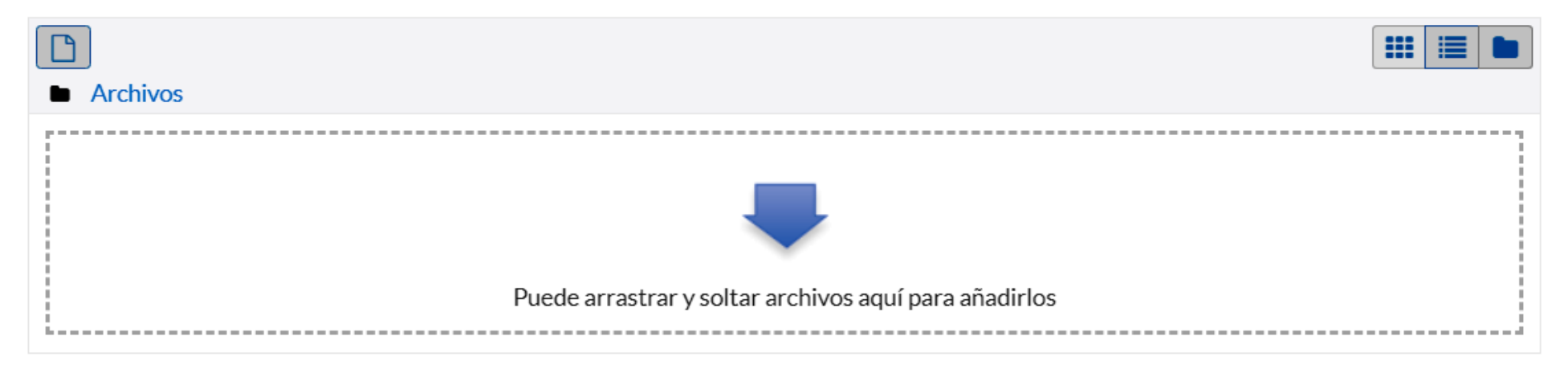

#### **Formato de curso**

- "Formato". Permite escoger la forma de presentar el curso entre Formato de actividad única, Formato social, Formato de temas y Formato semanal.
- "Secciones ocultas". Cuando haya secciones ocultas en el diagrama de temas, éstas se pueden mostrar de forma colapsada, indicando al estudiante que existen pero que están cerradas, o simplemente no mostrarlas.
- "Paginación del curso". Define la forma en que se muestran los temas, todos en una misma página, o cada tema en páginas diferentes.

#### **Apariencia**

- "Forzar idioma". Todos los menús y opciones de la asignatura aparecen en un idioma determinado que el estudiante no puede cambiar.
- "Número de anuncios". Número de mensajes incluidos en el Foro "Avisos" que se muestran en el bloque "Avisos recientes".
- "Mostrar libro de calificaciones a los estudiantes". Permite ocultar al estudiante el Libro de calificaciones del curso.
- "Mostrar informes de actividad". El estudiante puede consultar su informe completo de actividad en el curso a través de su perfil personal.

#### **Archivos y subida**

• "Tamaño máximo para archivos cargados por usuarios". Define el tamaño máximo de los archivos que los usuarios pueden subir al curso.

#### **Rastreo de finalización**

• "Habilitar rastreo del grado de finalización". Si está activado es posible definir cuando un Recurso o Actividad se considera finalizado por el estudiante.

## **Gracias**